IBM SPSS Collaboration and Deployment Services Enterprise View Driver Versión 6 Release 0

# *Manual del usuario*

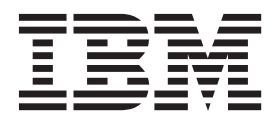

#### **Nota**

Antes de utilizar esta información y el producto al que hace referencia, lea la información del apartado ["Avisos" en la](#page-14-0) [página 11.](#page-14-0)

#### **Información sobre el producto**

Esta edición se aplica a la versión 6, release 0, modificación 0 de IBM SPSS Collaboration and Deployment Services y a todos los releases y modificaciones posteriores hasta que se indique lo contrario en nuevas ediciones.

# **Contenido**

#### **[IBM SPSS Collaboration and](#page-4-0) [Deployment Services Enterprise View](#page-4-0)**

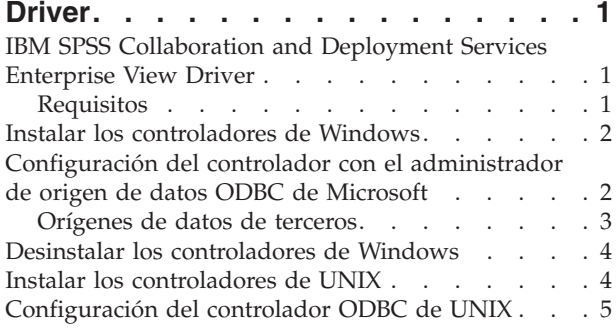

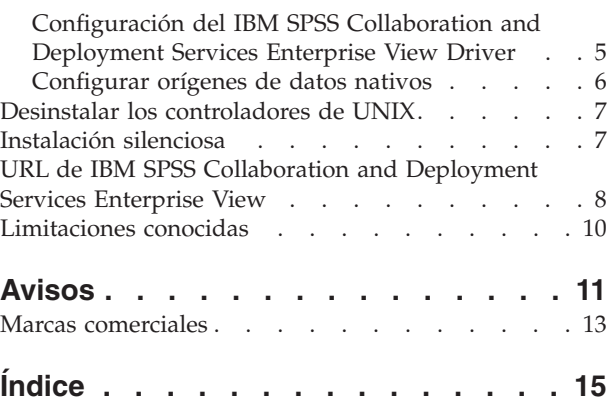

## <span id="page-4-0"></span>**IBM SPSS Collaboration and Deployment Services Enterprise View Driver**

## **IBM SPSS Collaboration and Deployment Services Enterprise View Driver**

El IBM® SPSS Collaboration and Deployment Services Enterprise View Driver permite que aplicaciones externas accedan a objetos de IBM SPSS Collaboration and Deployment Services Enterprise View almacenados en el IBM SPSS Collaboration and Deployment Services Repository.

Los controladores funcionan de manera parecida a los controladores de base de datos convencionales excepto en que no consultan directamente a un origen de datos físico sino hacen referencia a Definición de proveedor de datos y Vista de aplicación. Vista de aplicación proporciona una estructura definida de tabla y columna; Definición de proveedor de datos correlaciona las tablas y columnas lógicas de Vista de aplicación con las de un origen de datos físico.

Consulte la documentación de IBM SPSS Collaboration and Deployment Services Deployment Manager para obtener información sobre cómo trabajar con objetos de IBM SPSS Collaboration and Deployment Services Enterprise View.

IBM SPSS Collaboration and Deployment Services Enterprise View Driver proporciona controladores para acceder a JDBC y ODBC.

## **Requisitos**

IBM SPSS Collaboration and Deployment Services Enterprise View Driver puede instalarse en diversos sistemas operativos.

El controlador requiere aproximadamente 100 MB de espacio disponible en el disco duro, independientemente del sistema operativo.

#### **UNIX**

- $\cdot$  AIX 7.1
- $\cdot$  AIX 6.1
- $\cdot$  IBM i v7r1
- $\cdot$  IBM i v6r1
- v SLES 10.x (sólo 64 bits, tanto en procesadores x64 como s390x)
- v SLES 11.x (sólo 64 bits, tanto en procesadores x64 como s390x)
- v RHEL 6.x (sólo 64 bits, tanto en procesadores x64 como s390x)
- RHEL 5.x (32 bits en x86, 32 y 64 bits tanto en procesadores x64 como s390x)
- v HP-UX 11i v3 (sólo 64 bits, en procesador Itanium)
- v Solaris 10 (sólo 64 bits, en procesador SPARC)

#### **Windows**

- Windows Server 2008 R2 de 64 bits
- Windows Server 2008 de 32 bits
- Windows Server 2008 de 64 bits
- v Windows Server Standard 2003 R2 de 32 bits
- v Windows Server Standard 2003 R2 de 64 bits
- <span id="page-5-0"></span>• Windows 7 Enterprise x86
- Windows 7 Professional x86
- v Windows 7 Enterprise x64 (código de 32 bits)
- Windows 7 Professional x64 (código de 32 bits)
- Windows 7 Enterprise x64 (código de 64 bits)
- Windows 7 Professional x64 (código de 64 bits)
- Windows Vista Enterprise x86 SP1
- Windows Vista Business x86 SP1
- Windows Vista Enterprise x64 (código de 32 bits) SP1
- Windows Vista Business x64 (código de 32 bits) SP1
- Windows Vista Enterprise x64 (código de 64 bits) SP1
- Windows Vista Business x64 (código de 64 bits) SP1
- Windows XP Pro x86 SP3
- Windows XP Pro x64 (código de 64 bits) SP3
- Windows XP Pro x64 (código de 32 bits) SP3

#### **Instalar los controladores de Windows**

Para instalar los controladores de Windows, en primer lugar descargue e instale el último IBM SPSS Data Access Pack.

Si desea obtener instrucciones, consulte el sitio de soporte de IBM en [http://www.ibm.com/support/.](http://www.ibm.com/support/) A la hora de ofrecer ejemplos, estas instrucciones suponen que el IBM SPSS Data Access Pack está instalado en el directorio de instalación predeterminado, C:\Archivos de programa\SPSSOEM. Consulte la documentación del IBM SPSS Data Access Pack para obtener información sobre la instalación.

Después de instalar el IBM SPSS Data Access Pack, instale el IBM SPSS Collaboration and Deployment Services Enterprise View Driver. Para instalar desde el soporte de instalación, inicie el ejecutable apropiado para el sistema operativo en el directorio */EV* del disco. El instalador tiene dos modos: GUI y consola. El instalador utiliza el modo de GUI de forma predeterminada, pero puede instalar a través de la consola añadiendo el parámetro -i console a la línea de comandos del instalador. Por ejemplo:

setupWindows64-amd64.exe -i console

Siga los mensajes del asistente de instalación para completar la instalación del controlador.

### **Configuración del controlador con el administrador de origen de datos ODBC de Microsoft**

Algunas aplicaciones, como por ejemplo IBM SPSS Modeler, reconocen de forma nativa IBM SPSS Collaboration and Deployment Services Enterprise View y pueden trabajar directamente con sus elementos. No obstante, si su aplicación no reconoce nativamente IBM SPSS Collaboration and Deployment Services Enterprise View, deberá configurar el controlador por medio del administrador de origen de datos ODBC de Microsoft. Los siguientes ajustes de configuración se aplican a la implementación del IBM SPSS Collaboration and Deployment Services Enterprise View Driver del administrador de origen de datos ODBC de Microsoft.

**Nombre de origen de datos:** Proporcione un nombre de origen de datos adecuado. Una aplicación ODBC utilizará el mismo nombre de origen de datos cuando haga solicitudes de conexión al origen de datos. Es el nombre que aparecerá en la sección **DSN de usuario** del administrador de origen de datos ODBC.

**Descripción:** Introduzca una descripción de origen de datos (opcional).

<span id="page-6-0"></span>**Host:** Introduzca el nombre o la dirección IP del servidor IBM SPSS Collaboration and Deployment Services al que desee conectarse.

**Puerto:** Introduzca el número de puerto del servidor IBM SPSS Collaboration and Deployment Services.

**Conectar a IBM SPSS Collaboration and Deployment Services Repository:** Active esta opción para especificar un nombre de usuario y contraseña de IBM SPSS Collaboration and Deployment Services Repository y recuperar información de objeto de IBM SPSS Collaboration and Deployment Services Enterprise View (accesible después de pulsar en **Siguiente**).

**Nombre de usuario:** Introduzca un nombre de usuario de IBM SPSS Collaboration and Deployment Services Repository. El nombre de usuario debe tener acceso de lectura a los objetos de IBM SPSS Collaboration and Deployment Services Enterprise View en el repositorio.

**Contraseña:** Introduzca una contraseña para el nombre de usuario especificado.

1. Pulse en **Siguiente** para seleccionar información de objeto específica de IBM SPSS Collaboration and Deployment Services Enterprise View:

**Vista de aplicación:** Seleccione una Vista de aplicación adecuada de la lista de todas las vistas que existen actualmente en el repositorio. Vista de aplicación proporciona un medio de restringir la información mostrada a un usuario en una herramienta o aplicación y permite que un administrador de sistema o experto de datos visualice los datos desde la perspectiva de una aplicación.

**Entorno:** El campo desplegable muestra todos los entornos válidos. La configuración de entorno ofrece un medio de identificar qué columnas en particular deben asociarse a segmentos empresariales definidos. Por ejemplo, cuando se selecciona **Análisis**, sólo se devuelven las columnas de Vista de aplicación definidas como **Análisis**. La configuración también filtra las opciones de Definición de proveedor de datos presentadas en el campo **Proveedor de datos** sólo a los admitidos en el entorno seleccionado.

**Proveedor de datos:** Seleccione la Definición de proveedor de datos de la lista de todas las que se encuentran en este momento en el repositorio. Definición de proveedor de datos gestiona los datos en cada etapa correlacionando las definiciones de columnas lógicas en Vista de aplicación con columnas de tablas físicas en la base de datos del cliente. Definición de proveedor de datos también especifica el origen de datos y las credenciales utilizadas para acceder a datos.

**Etiqueta:** Los campos desplegables muestran todas las etiquetas definidas para la instancia de Definición de proveedor de datos especificada. Las etiquetas ayudan a identificar versiones específicas de objetos de IBM SPSS Collaboration and Deployment Services Enterprise View. Por ejemplo, puede haber dos versiones de una instancia determinada de Enterprise View, Vista de aplicación y Definición de proveedor de datos. Con las etiquetas, puede especificar la etiqueta **PRUEBA** para la versión utilizada en el entorno de desarrollo y la etiqueta **PRODUCCIÓN** para la versión utilizada en el entorno de producción. La etiqueta especificada debe existir para todos los objetos de IBM SPSS Collaboration and Deployment Services Enterprise View.

Consulte la documentación de IBM SPSS Collaboration and Deployment Services Deployment Manager para obtener información sobre cómo trabajar con objetos de IBM SPSS Collaboration and Deployment Services Enterprise View.

## **Orígenes de datos de terceros**

Al configurar orígenes de datos de terceros, como por ejemplo SQL Native Client, deben cumplirse los siguientes requisitos para evitar posibles problemas con el IBM SPSS Collaboration and Deployment Services Enterprise View Driver.

v En el caso de orígenes de datos ODBC, los nombres de orígenes de datos (DSN) ODBC a los que se hace referencia deben existir en el mismo sistema en el que esté instalado el IBM SPSS Collaboration and Deployment Services Enterprise View Driver.

- <span id="page-7-0"></span>v Al configurar DSN, independientemente del tipo (Oracle, SQL Server, DB2, etc.), asegúrese de que la opción **identificador entre comillas** esté activada (si está disponible).
- v Al configurar DSN, independientemente del tipo (Oracle, SQL Server, DB2, etc.), debe proporcionar la información de base de datos predeterminada adecuada.

#### **Desinstalar los controladores de Windows**

Para desinstalar el IBM SPSS Collaboration and Deployment Services Enterprise View Driver de Windows, utilice el Panel de control de Windows.

- 1. En el Panel de control de Windows, seleccione **Agregar o quitar programas**.
- 2. Seleccione la entrada **IBM SPSS Collaboration and Deployment Services Enterprise View Driver** y pulse **Cambiar/Quitar**.
- 3. Pulse en **Desinstalar** en el cuadro de diálogo del asistente para completar la desinstalación.

#### **Instalar los controladores de UNIX**

Para instalar los controladores de UNIX, en primer lugar descargue e instale el último IBM SPSS Data Access Pack.

Si desea obtener instrucciones, consulte el sitio de soporte de IBM en [http://www.ibm.com/support/.](http://www.ibm.com/support/) También puede instalar el IBM SPSS Data Access Pack desde el soporte de instalación. A la hora de ofrecer ejemplos, estas instrucciones suponen que el IBM SPSS Data Access Pack está instalado en el directorio de instalación predeterminado /opt/odbc/. Consulte la documentación del IBM SPSS Data Access Pack para obtener información sobre la instalación. Tenga en cuenta que debe tener autoridad de superusuario para instalar controladores.

Después de instalar el IBM SPSS Data Access Pack, instale el IBM SPSS Collaboration and Deployment Services Enterprise View Driver desde el soporte de instalación. Monte la unidad óptica utilizando un mandato adecuado para el sistema, como sigue:

- v En un entorno Linux, escriba el siguiente comando, donde <dispositivo> es el nombre de dispositivo asociado a la unidad óptica:
	- # mount -r -t iso9660 /dev/<dispositivo> /mnt/cdrom
- v En un entorno HP-UX, escriba lo siguiente: # mount -f cdfs <ruta dispositivo> <punto montaje>
- v En un entorno AIX, escriba lo siguiente:

# mount -rv cdrfs <ruta dispositivo> <punto montaje>

v Solaris montará automáticamente la unidad óptica.

Los archivos de ejecución de la instalación se encuentran en el directorio */EV* del disco.

El instalador tiene dos modos: GUI y consola. El instalador utiliza el modo de GUI de forma predeterminada, pero puede instalar a través de la consola añadiendo el parámetro -i console a la línea de comandos del instalador. Por ejemplo, para Linux de 32 bits, el comando es el siguiente:

./setupLinux32-x86.bin -i console

Siga los mensajes del asistente de instalación para completar la instalación del controlador. Anote la ubicación, ya que deberá definir la ruta manualmente cuando configure el controlador. Si la ruta de instalación incluye espacios (como la ruta predeterminada), los espacios deberán tener codificación de escape o toda la ruta deberá incluirse entre comillas cuando se utilice.

## <span id="page-8-0"></span>**Configuración del controlador ODBC de UNIX**

La configuración de controlador ODBC de UNIX implica los siguientes pasos generales:

- 1. Configuración del IBM SPSS Collaboration and Deployment Services Enterprise View Driver
- 2. Configurar orígenes de datos nativos

## **Configuración del IBM SPSS Collaboration and Deployment Services Enterprise View Driver**

Cuando finalice la instalación, hay un par de pasos manuales que deben realizarse para establecer el entorno y registrar el IBM SPSS Collaboration and Deployment Services Enterprise View Driver en el administrador de controladores.

- 1. El proceso de establecimiento del entorno es parecido al de la configuración de Data Access Pack. Esto implica la modificación del sistema o perfil de usuario adecuado para incluir una llamada para cambiar el origen del script de configuración pev (en el directorio de instalación del IBM SPSS Collaboration and Deployment Services Enterprise View Driver). Se proporcionan dos scripts de configuración:
	- pev.sh sh, ash, bash, ksh, zsh (Bourne)
	- $pev.csh csh$ , tcsh (C shell)

Cambiar el origen del script de configuración pev.sh es lo mismo que cambiar el origen del script de configuración odbc.sh de Data Access Pack (añadido durante la instalación de Data Access Pack). Consulte la documentación adecuada de DataDirect<sup>tm</sup> para obtener más información [\(http://www.spss.com/drivers/merant.htm\)](http://www.spss.com/drivers/merant.htm).

*Nota:* Debe cambiar el origen del script pev.sh en el script de inicio de IBM SPSS Modeler. También hay que cambiar el origen del script odbc.sh; éste puede que ya exista en el script de inicio de IBM SPSS Modeler. Añada la llamada para cambiar el origen del script pev.sh después de la llamada para cambiar el origen del script odbc.sh. Consulte el *Manual de instalación de ODBC de IBM SPSS Modeler para UNIX* para obtener más información.

v Para verificar que se cambia el origen de pev.sh correctamente, cambie el origen del script desde una nueva sesión de shell y escriba set para shells Bourne o env para C shell. En la lista de variables de entorno que aparecen, busque la que se indica en las variables siguientes.

Para Linux, Solaris y HP-UX: LD\_LIBRARY\_PATH

Para AIX: LIBPATH

El valor de esta variable debería incluir referencias al directorio de instalación del IBM SPSS Collaboration and Deployment Services Enterprise View Driver. Si no incluye una referencia, puede que necesite editar el script del shell para que se adapte a su configuración específica.

El script del shell intenta localizar un entorno JNI de Java aceptable. Busca en los directorios de instalación estándar de Java y configura el entorno. La detección puede tardar algo de tiempo. Para reducir el tiempo necesario para cambiar el origen del script del shell, puede establecer la variable PEV\_SHARED\_LIBRARY\_PATH en el script para omitir la búsqueda. Se recomienda encarecidamente que copie este valor de una ejecución anterior del script. Además del directorio de instalación de IBM SPSS Collaboration and Deployment Services Enterprise View Driver, el script debe incluir la ruta de biblioteca de Java necesaria para realizar llamadas de JNI.

- 2. Registre el IBM SPSS Collaboration and Deployment Services Enterprise View Driver con el administrador de controladores DataDirect editando el archivo odbcinst.ini en el editor que prefiera. De manera predeterminada, el archivo se encuentra en el directorio básico de Data Access Pack (/opt/odbc/). Si Data Access Pack no se ha instalado en la ubicación predeterminada, puede verificar dónde se encuentra el archivo odbcinst.ini comprobando la variable de entorno ODBCINST.
	- v Defina dónde se instala el nuevo controlador añadiendo el texto siguiente a la sección [ODBC Drivers] del archivo odbcinst.ini en una sola línea:

IBM SPSS Collaboration and Deployment Services Enterprise View Driver=Installed

<span id="page-9-0"></span>v Proporcione al administrador de controladores información relativa al IBM SPSS Collaboration and Deployment Services Enterprise View Driver. Al final del archivo odbcinst.ini añada la siguiente sección:

```
[IBM SPSS Collaboration and Deployment Services Enterprise View Driver]
Driver=libpev-driver.so
APILevel=1
ConnectFunctions=YYY
Driver=libpev-driver.so
DriverODBCVer=3.52
FileUsage=0
SOLLevel=1
```
3. Guarde los cambios y salga del editor. En este punto, el IBM SPSS Collaboration and Deployment Services Enterprise View Driver está completamente instalado y registrado en el administrador de controladores. Puede verificar la instalación mediante la utilidad Data Direct del directorio /opt/odbc/bin (ivtestlib en instalaciones de 32 bits, ddtestlib en instalaciones de 64 bits). Desde la línea de comandos, escriba /opt/odbc/bin/ivtestlib libpev-driver.so y pulse en **Intro**. Si falla esta prueba, compruebe que se ha cambiado el origen de los scripts ODBC y IBM SPSS Collaboration and Deployment Services Enterprise View correctamente en su entorno de shell

## **Configurar orígenes de datos nativos**

Es necesario crear orígenes de datos nativos para utilizar el controlador IBM SPSS Collaboration and Deployment Services Enterprise View.

Los orígenes de datos se añaden al archivo odbc.ini del directorio base del Data Access Pack (/opt/odbc/). Cuando el archivo se instala con Data Access Pack, se cumplimenta con orígenes de datos de ejemplo para cada uno de los controladores disponibles. Éstas son las plantillas que deben seguirse al crear un nuevo origen de datos. Por ejemplo, ésta es una entrada de un origen de datos de MS SQL Server:

```
[SQL Server Wire Protocol]
Driver=/qatest/ODBC/SDAP_6.10.000.6_March2012/lib/XEsqls25.so
Description=IBM Corp. 6.1 SQL Server Wire Protocol
AlternateServers=
AlwaysReportTriggerResults=0
AnsiNPW=1
ApplicationName=
ApplicationUsingThreads=1
AuthenticationMethod=1
BulkBinaryThreshold=32
BulkCharacterThreshold=-1
BulkLoadBatchSize=1024
BulkLoadOptions=2
ConnectionReset=0
ConnectionRetryCount=0
ConnectionRetryDelay=3
Database=<nombre_base_datos>
EnableBulkLoad=0
EnableQuotedIdentifiers=0
EncryptionMethod=0
FailoverGranularity=0
FailoverMode=0
FailoverPreconnect=0
FetchTSWTZasTimestamp=0
FetchTWFSasTime=1
GSSClient=native
HostName=<host_SQL_Server>
HostNameInCertificate=
InitializationString=
Language=
LoadBalanceTimeout=0
LoadBalancing=0
LoginTimeout=15
LogonID=
MaxPoolSize=100
MinPoolSize=0
PacketSize=-1
Password=
Pooling=0
PortNumber=<puerto_servidor_SQL_Server>
QueryTimeout=0
ReportCodePageConversionErrors=0
SnapshotSerializable=0
TrustStore=
```
<span id="page-10-0"></span>TrustStorePassword= ValidateServerCertificate=1 WorkStationID= XML Describe Type=-10

Existen dos pasos para definir un origen de datos.

- 1. El primer paso es definir el nombre y la descripción del nuevo origen de datos. Esto se realiza en la parte superior del archivo bajo la cabecera [ODBC Data Sources]. Añada el nuevo origen de datos con el formato <DSN>=<descripción>. DSN es el nombre utilizado por aplicaciones externas para hacer referencia al origen de datos. descripción puede ayudarle a identificar y diferenciar orígenes de datos diversos.
- 2. El segundo paso es configurar los ajustes específicos del controlador añadiendo una nueva sección en el archivo odbc.ini. La cabecera de la sección debe coincidir con el nombre del origen de datos que seleccionó al definir el origen de datos en la parte superior del archivo. La única entrada exigida por el sistema en la sección de configuración es la ubicación del controlador. Por convención, ésta es la primera entrada de la sección y tiene el formato Driver=<ubicación\_del\_controlador>. Las entradas restantes son específicas del controlador y pueden ser obligatorias o no.

Una vez definidos todos los orígenes de datos nativos, podrá empezar a utilizar el IBM SPSS Collaboration and Deployment Services Enterprise View Driver.

Si el origen de datos se va a utilizar con el IBM SPSS Collaboration and Deployment Services Enterprise View Driver, deben activarse los identificadores entre comillas en el controlador nativo. En el ejemplo anterior, el controlador de SQL Server incluye la entrada EnableQuotedIdentifiers=0 (el valor predeterminado). Esta entrada debe cambiarse por EnableQuotedIdentifiers=1. Verifique este ajuste en las opciones de configuración del controlador, sin olvidar que el nombre de la entrada puede ser distinto dependiendo del tipo de controlador.

**Nota:** El valor del parámetro QEWSD lo genera el sistema y no debe copiarse de una definición de controlador existente.

## **Desinstalar los controladores de UNIX**

Para desinstalar el IBM SPSS Collaboration and Deployment Services Enterprise View Driver de UNIX:

- 1. Acceda al directorio *\_uninst* del directorio de instalación del IBM SPSS Collaboration and Deployment Services Enterprise View Driver.
- 2. Invoque *./uninstall* desde el directorio *\_uninst*
- 3. Tras desinstalar el IBM SPSS Collaboration and Deployment Services Enterprise View Driver, debería eliminar manualmente los ajustes añadidos en la sección ["Configuración del IBM SPSS Collaboration](#page-8-0) [and Deployment Services Enterprise View Driver" en la página 5.](#page-8-0)

## **Instalación silenciosa**

El modo silencioso permite que se realice la instalación sin requerir la participación del usuario. Los parámetros de instalación se especifican como un archivo de propiedades. Esta función puede usarse para automatizar la instalación de la aplicación en amplios entornos de red.

El Disco de instalación 2 incluye un archivo de propiedades para permitir la instalación silenciosa: /Administration/<nombre producto>/SilentInstallOptions.

#### **Cómo utilizar el archivo de opciones**

- 1. Copie el archivo de opciones del soporte al sistema de archivos.
- 2. Abra el archivo de opciones copiado en un editor de texto.
- 3. Cambie las opciones según sea necesario. Algunas opciones requieren un valor de serie, mientras que otras que corresponden a opciones del instalar se pueden establecer en 0 (desactivada) o 1 (activada).

#### <span id="page-11-0"></span>**Para realizar una instalación silenciosa**

Ejecute el programa de instalación desde la línea de comandos con los siguientes conmutadores:

- v -i silent para establecer la modalidad de la interfaz como silenciosa
- v -f <ruta archivo propiedades> para especificar el archivo de propiedades

Por ejemplo, para instalar el IBM SPSS Collaboration and Deployment Services Enterprise View Driver de forma silenciosa en un entorno Linux de 32 bits, emita el comando siguiente: setupLinux32-x86.bin -i silent -f "<ruta archivo propiedades>"

Puede usar una ruta del archivo de propiedades absoluta o relativa. Si no se especifica ninguna ruta, el archivo de propiedades deberá encontrarse en el mismo directorio que el programa de instalación.

## **URL de IBM SPSS Collaboration and Deployment Services Enterprise View**

Los parámetros de URL de conexión de IBM SPSS Collaboration and Deployment Services Enterprise View se describen en la tabla siguiente.

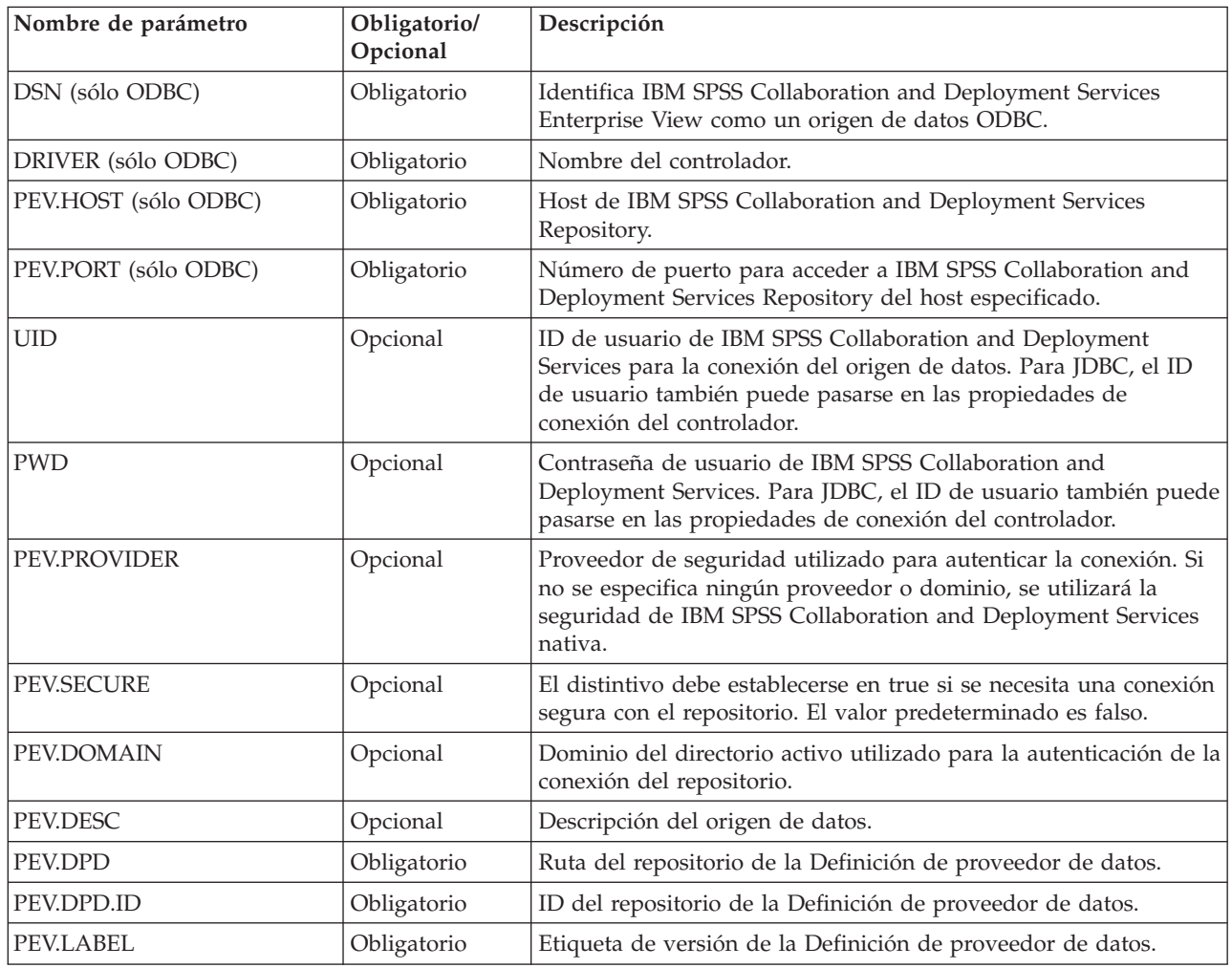

*Tabla 1. Parámetros URL*.

*Tabla 1. Parámetros URL (continuación)*.

| Nombre de parámetro       | Obligatorio/<br>Opcional | Descripción                                                                                                    |
|---------------------------|--------------------------|----------------------------------------------------------------------------------------------------|
| <b>PEV.ENV</b>            | Opcional                 | Especifica si debe utilizarse un entorno <i>analítico</i> , <i>operativo</i> o <i>de</i><br>informes para Enterprise View. Se recomienda encarecidamente<br>especificar el entorno porque el valor predeterminado se basa en<br>el valor de la Definición de proveedor de datos seleccionada y el<br>controlador no puede validarlo. |
| PEV.AV                    | Opcional                 | Ruta del repositorio de la Vista de aplicación. Se recomienda<br>encarecidamente especificar la Vista de aplicación porque el valor<br>predeterminado se basa en el valor de la Definición de proveedor<br>de datos seleccionada y el controlador no puede validarlo.                                                                |
| PEV.AV.ID                 | Opcional                 | ID del repositorio de la Vista de aplicación.                                                                                                    |
| PEV.LOG_FILE (sólo JDBC)  | Opcional                 | Archivo de registro log4j que debe utilizarse.                                                                                                    |
| PEV.LOG_LEVEL (sólo JDBC) | Opcional                 | Nivel de registro log4j.                                                                                                    |

El nombre de clase del controlador JDBC es *com.spss.pev.driver.jdbc.PEVDriver*. El formato de la URL de JDBC es el siguiente:

jdbc:pev://<servidor>:<puerto>;<parámetros>

A continuación se indica un ejemplo de URL de JDBC de IBM SPSS Collaboration and Deployment Services Enterprise View:

jdbc:pev://cds01:80;PEV.ENV=analytic;PEV.LABEL=LATEST;PEV.DPD=/JC/DPD;PEV.AV=/JC/AV

La conexión ODBC de IBM SPSS Collaboration and Deployment Services Enterprise View requiere que se haya especificado DSN o DRIVER o ambos. Si la conexión ODBC se realiza mediante DSN, todos los campos necesarios se proporcionarán a través de la configuración de origen de datos. Cuando esté utilizando una especificación de controlador (por ejemplo, cuando el origen de datos ODBC de IBM SPSS Collaboration and Deployment Services Enterprise View no esté configurado en el sistema), la aplicación debe proporcionar todos los campos obligatorios en la cadena de conexión del controlador. Los campos incluyen:

- DRIVER
- $\cdot$  UID
- PWD
- PEV.HOST
- PEV.PORT
- PEV.DPD o PEV.DPD.ID
- PEV.LABEL

#### **Nota:**

- v La Definición de proveedor de datos debe especificarse como ruta del repositorio o ID de recursos o ambos. La Vista de aplicación también puede especificarse como la ruta o el ID. Si se utiliza el ID del repositorio, el valor esperado es la parte alfanumérica del URI de objeto, por ejemplo, ac140f2817f156cd0000011580516f1c802e. Al utilizar el ID de recursos del repositorio, se mantiene la conexión en casos en los que cambie la ruta del repositorio del objeto. Cuando se pase tanto la ruta como el ID al controlador, éste intentará utilizar el ID y volverá a la ruta si no se realiza correctamente.
- v El nombre de usuario pasado al controlador debe ser un nombre de usuario de IBM SPSS Collaboration and Deployment Services con un formato correcto. Si no se especifica ningún proveedor o dominio, el usuario se autenticará mediante seguridad de IBM SPSS Collaboration and Deployment Services nativa. Para otros proveedores de seguridad, el campo de usuario debe tener el formato <ID

<span id="page-13-0"></span>de proveedor de seguridad>/<dominio de proveedor de seguridad>/<nombre de usuario>; de lo contrario, se pueden especificar los parámetros individuales *PEV.PROVIDER* y *PEV.DOMAIN*.

#### **Limitaciones conocidas**

Cuando se utiliza el IBM SPSS Collaboration and Deployment Services Enterprise View Driver hay algunas limitaciones conocidas.

v En sistemas operativos basados en UNIX, el tipo BIGINT se trata como *numeric(19,0)*, lo cual puede provocar una pérdida de precisión.

# <span id="page-14-0"></span>**Avisos**

Esta información se ha desarrollado para productos y servicios que se comercializan en los EE.UU.

Es posible que IBM no ofrezca los productos, servicios o características que se tratan en este documento en otros países. Consulte al representante local de IBM para obtener información sobre los productos y servicios disponibles actualmente en su zona. Las referencias a programas, productos o servicios de IBM no pretenden establecer ni implicar que sólo puedan utilizarse dichos productos, programas o servicios de IBM. En su lugar, se puede utilizar cualquier producto, programa o servicio equivalente que no infrinja ninguno de los derechos de propiedad intelectual de IBM. Sin embargo, es responsabilidad del usuario evaluar y comprobar el funcionamiento de todo producto, programa o servicio que no sea de IBM.

IBM puede tener patentes o solicitudes de patentes pendientes que cubran el asunto descrito en este documento. Este documento no le otorga ninguna licencia para estas patentes. Puede enviar preguntas acerca de las licencias, por escrito, a:

IBM Director of Licensing IBM Corporation North Castle Drive Armonk, NY 10504-1785 Estados Unidos

Para consultas sobre licencias relacionadas con información de doble byte (DBCS), póngase en contacto con el departamento de propiedad intelectual de IBM en su país o envíe la consulta por escrito a:

Intellectual Property Licensing Ley de propiedad legal e intelectual IBM Japan Ltd. 1623-14, Shimotsuruma, Yamato-shi Kanagawa 242-8502 Japan

El párrafo siguiente no se aplica al Reino Unido ni a ningún país donde tales determinaciones son incoherentes con las leyes locales: INTERNATIONAL BUSINESS MACHINES CORPORATION PROPORCIONA ESTA PUBLICACIÓN "TAL CUAL" SIN GARANTÍA DE CUALQUIER ESPECIE, YA SEA EXPRESA O IMPLÍCITA, INCLUIDAS, PERO SIN ESTAR LIMITADO A, LAS GARANTÍAS IMPLÍCITAS DE NO-INFRACCIÓN, COMERCIABILIDAD O ADECUACIÓN PARA UNA FINALIDAD ESPECÍFICA. Algunos estados no permiten la renuncia a expresar o a garantías implícitas en determinadas transacciones , por lo tanto , esta declaración no se aplique a usted.

Esta información puede incluir imprecisiones técnicas o errores tipográficos. Periódicamente, se efectúan cambios en la información aquí y estos cambios se incorporarán en nuevas ediciones de la publicación. IBM puede realizar en cualquier momento mejoras o cambios en los productos o programas descritos en esta publicación sin previo aviso.

Cualquier referencia a sitios Web que no sean de IBM en esta información sólo es ofrecida por comodidad y de ningún modo sirve como aprobación de esos sitios Web. El material de esos sitios web no forman parte del material de este producto de IBM y el uso de dichos sitios web es responsabilidad del usuario.

IBM puede utilizar o distribuir cualquier información que proporcione en la forma que crea adecuada sin incurrir por ello en ninguna obligación con el cliente.

Los usuarios con licencia de este programa que deseen obtener información sobre éste con el propósito de habilitar: (i) el intercambio de información entre programas creados independientemente y otros programas (incluido este) y (ii) el uso mutuo de la información que se ha intercambiado, deben ponerse en contacto con:

Tel.: 900 100 400 ATTN: Licensing 200 W. Madison St. Chicago, IL; 60606 EE.UU.

Esta información estará disponible, bajo las condiciones adecuadas, incluyendo en algunos casos el pago de una cuota.

El programa bajo licencia descrito en este documento y todo el material bajo licencia disponible para el mismo lo proporciona IBM de acuerdo con los términos del Acuerdo de Cliente de IBM, el Acuerdo Internacional de Programa bajo Licencia de IBM o cualquier otro acuerdo equivalente entre las partes.

Cualquier dato de rendimiento mencionado aquí ha sido determinado en un entorno controlado. Por lo tanto, los resultados obtenidos en otros entornos operativos pueden variar de forma significativa. Es posible que algunas mediciones se hayan realizado en sistemas en desarrollo y no existe ninguna garantía de que estas mediciones sean las mismas en los sistemas comerciales. Además, es posible que algunas mediciones hayan sido estimadas a través de extrapolación. Los resultados reales pueden variar. Los usuarios de este documento deben consultar los datos que corresponden a su entorno específico.

Se ha obtenido información acerca de productos que no son de IBM de los proveedores de esos productos, de sus publicaciones anunciadas o de otros orígenes disponibles públicamente. IBM no ha comprobado estos productos y no puede confirmar la precisión de su rendimiento, compatibilidad ni contemplar ninguna otra reclamación relacionada con los productos que no son de IBM. Las preguntas acerca de las aptitudes de productos que no sean de IBM deben dirigirse a los proveedores de dichos productos.

Todas las declaraciones sobre el futuro del rumbo y la intención de IBM están sujetas a cambio o retirada sin previo aviso y representan únicamente metas y objetivos.

Esta información contiene ejemplos de datos e informes utilizados en operaciones comerciales diarias. Para ilustrarlos lo máximo posible, los ejemplos incluyen los nombres de las personas, empresas, marcas y productos. Todos esos nombres son ficticios y cualquier parecido con los nombres y direcciones utilizados por una empresa real es pura coincidencia.

#### LICENCIA DE COPYRIGHT:

Esta información contiene programas de aplicación de muestra en lenguaje fuente que ilustran técnicas de programación en diversas plataformas operativas. Puede copiar, modificar y distribuir estos programas de muestra de cualquier modo sin pagar a IBM con el fin de de desarrollar, utilizar, comercializar o distribuir programas de aplicación que se ajusten a la interfaz de programación de aplicaciones para la plataforma operativa para la que se ha escrito el código de muestra. Dichos ejemplos no se han probado exhaustivamente bajo todas las condiciones. Por lo tanto, IBM, no puede garantizar ni dar por supuesta la fiabilidad, la capacidad de servicio ni la funcionalidad de estos programas. Los programas de muestra se proporcionan "TAL CUAL" sin garantía de ningún tipo. IBM no se hará responsable de los daños derivados del uso de los programas de muestra.

Si está viendo esta información en copia electrónica, es posible que las fotografías y las ilustraciones en color no aparezcan.

#### <span id="page-16-0"></span>**Marcas comerciales**

IBM, el logotipo de IBM e ibm.com son marcas registradas o marcas comerciales registradas de International Business Machines Corp., registradas en muchas jurisdicciones en todo el mundo. Otros nombres de producto y servicio podrían ser marcas registradas de IBM u otras compañías. Hay disponible una lista actual de marcas registradas de IBM en la web en ["Información de marca registrada](http://www.ibm.com/legal/copytrade.shtml) [y derechos de autor en](http://www.ibm.com/legal/copytrade.shtml) "www.ibm.com/legal/copytrade.shtml.

Adobe, el logotipo Adobe, PostScript y el logotipo PostScript son marcas registradas o marcas comerciales de Adobe Systems Incorporated en Estados Unidos y/o otros países.

Intel, el logotipo de Intel, Intel Inside, el logotipo de Intel Inside, Intel Centrino, el logotipo de Intel Centrino, Celeron, Intel Xeon, Intel SpeedStep, Itanium y Pentium son marcas comerciales o marcas registradas de Intel Corporation o sus filiales en Estados Unidos y otros países.

Linux es una marca registrada de Linus Torvalds en Estados Unidos, otros países o ambos.

Microsoft, Windows, Windows NT, y el logotipo de Windows son marcas comerciales de Microsoft Corporation en Estados Unidos, otros países o ambos.

UNIX es una marca registrada de The Open Group en Estados Unidos y otros países.

Java y todas las marcas comerciales y logotipos con base Java son marcas comerciales o son marcas registradas de Oracle y/o sus filiales.

Otros productos y nombres de servicio pueden ser marcas comerciales de IBM u otras empresas.

# <span id="page-18-0"></span>**Índice**

## **C**

[conceptos básicos 1](#page-4-0) [conectividad de jdbc 8](#page-11-0) configuración [Administrador de origen de datos](#page-5-0) [ODBC de Microsoft 2](#page-5-0) [orígenes de datos de terceros 3](#page-6-0) [UNIX 5](#page-8-0)[, 6](#page-9-0)

# **D**

desinstalar [controlador de windows 4](#page-7-0) [controlador unix 7](#page-10-0)

# **I**

instalación [UNIX 4](#page-7-0) [Windows 2](#page-5-0)

# **O**

[Orígenes de datos de terceros 3](#page-6-0)

## **R**

[requisitos 1](#page-4-0)

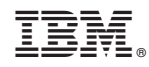

Impreso en España